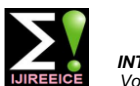

 *INTERNATIONAL JOURNAL OF INNOVATIVE RESEARCH IN ELECTRICAL, ELECTRONICS, INSTRUMENTATION AND CONTROL ENGINEERING Vol. 4, Issue 6, June 2016*

# Hardware–In–Loop Test Bench Based Failure Mode Effects Test Automation

# **Renuka M. Kulkarni<sup>1</sup> , Rohita. P. Patil<sup>2</sup> , Chidambar Rao Bhukya<sup>3</sup>**

PG Student, Elect. & Telecom. Department, STES's Smt. Kashibai Navale College of Engineering, Pune, India<sup>1</sup>

Asst. Professor, Elect. & Telecom. Department, STES's Smt. Kashibai Navale College of Engineering, Pune, India<sup>2</sup>

Cummins Emission Solutions, Cummins Technologies India Pvt. Ltd., Pune, India <sup>3</sup>

**Abstract**: The after-treatment system is used to make exhaust gases less hazardous to environment. It consists of set of sensors and actuators. Due to harsh working condition, the system needs to be tested against large number of possible faults. The correct working of set of sensors and actuator is ensured with failure modes effects tests (FMET). The conventional manual FMET is time consuming and prone to manual errors. In order to reduce the testing time and manual errors the Hardware – in – loop (HIL) system is developed and automated. The HIL system uses NI TESTSTAND and NI LabVIEW to automate the conventional FMET process. The system is implemented on engine emulator called Load-box User Interface System (LUIS Bench) and FMET box. The developed Hardware – in – loop system is more accurate and reduces the testing time significantly.

**Keywords**: After-treatment, Hardware – in – loop system, Failure Modes Effects Tests and LUIS

## **I. INTRODUCTION**

A very high horsepower engines such as 160HP, 60HP, system and its operation is controlled through the 23Hp are used for heavy duty, medium duty and light duty connected controller. The hardware – in – loop system vehicles. The dominant exhaust gases from these vehicles are Oxides of Nitrogen i.e.  $NO_X$  and particulate matters. It in cost effective, repeatable and controlled manner. Even is a mixture of extremely small particles and liquid droplets which come out with exhaust gases from the automobile engine. Particulate matter is also known as particle pollution or PM. It is a mixture of extremely small found that in automobile industries the testing of ECUs particles and liquid droplets which come out with exhaust through HIL is easier and efficient than testing on real gases from the automobile engine.

In high horsepower engines, the particulate matters concentration is reduced within the engine itself making the compromise with increased  $NO<sub>x</sub>$ . After-treatment system is necessary to control the environmental pollution due to emission of  $NO_x$  from this engine. In order to reduce the  $NO<sub>x</sub>$ , urea solution is sprayed over the exhaust gases with the help of doser which convert  $NO<sub>x</sub>$  into  $N<sub>2</sub>$ and  $H<sub>2</sub>O$  (water). Urea solution called as diesel exhaust fluid contains 32.5% of urea and 67.5% of distil water. In order to provide the error free dosers the correct testing of the doser is required. The Hardware-in-loop system is developed and automated to reduce the testing time and to improve the testing results.

#### *A.* Hardware – in – loop system

The hardware – in – loop (HIL) testing can be used for great range of systems from simple embedded systems such as room temperature controllers to sophisticated There are three types of methods developed so far to embedded systems like the dosing system consisting of reduce the hazardous exhaust gases coming out of engine large number of sensors and actuators [1].

Figure 1 illustrates the generalized block diagram of HIL testing. The required system is simulated as the HIL

involves the advantage of the testing of embedded system when the end system is not ready, the HIL methodology allows development of ECUs. If the vehicle is also ready in that case the HIL system reduces the iteration time. It is vehicle.

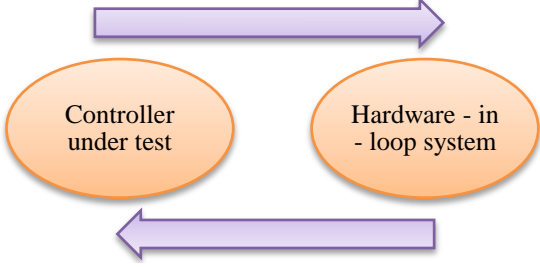

Fig. 1. Block diagram of generalize HIL system

As the probabilities of accident are more in real environment "in-vehicle" testing, the use of HIL, in development and validation of ECUs reduces human risk factor. The combination of virtual prototyping and physical environment can be described as a HIL system.

#### *B.* After – treatment system

–

- Exhaust Gas Recirculation (EGR)
- Diesel Particulate Filter (DPF)

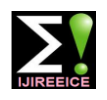

- *INTERNATIONAL JOURNAL OF INNOVATIVE RESEARCH IN ELECTRICAL, ELECTRONICS, INSTRUMENTATION AND CONTROL ENGINEERING Vol. 4, Issue 6, June 2016*
- Selective Catalytic Reduction technology

Exhaust Gas Recirculation (EGR) method was used as an DOSER are controlled through the Electronic Control Unit after-treatment system for exhaust gases reduction in the internal combustion engines [3]. It reduces a nitrogen oxide  $(NO_x)$  emissions and used in petrol, gasoline and PCAN which works on the CAN protocol. The blocks of diesel engines. EGR recirculates a portion of an exhaust gas coming out from engine back to the engine cylinders. As the EGR caused combustion chamber temperatures reduces, the amount of  $NO<sub>x</sub>$  the combustion generates also gets reduced. It reduces the engine efficiency.

Another after-treatment system for automotive is a Diesel Particulate Filter (DPF) with Selective Catalytic Reduction (SCR) technology [2]. It removes over 90% of particulate matter (PM) from the exhaust gases. But it increases the NOx level.

The recent innovation is the SRR i.e. Selective Catalytic reduction system in which the Urea Dosing system is used to reduce the NOx proportion and Particulate matter concentration is reduced in the engine itself.

## **II. HARDWARE – IN – LOOP SYSTEM DEVELOPMENT**

The proposed system is to develop Hardware-in-loop Test Benches for the simulation of sensors and actuators inside DOSER with the help of Load-box User Interface System (LUIS) and its GUI along with the automation of tests using NI TEST STAND. Fig 2 describes the block diagram of the system

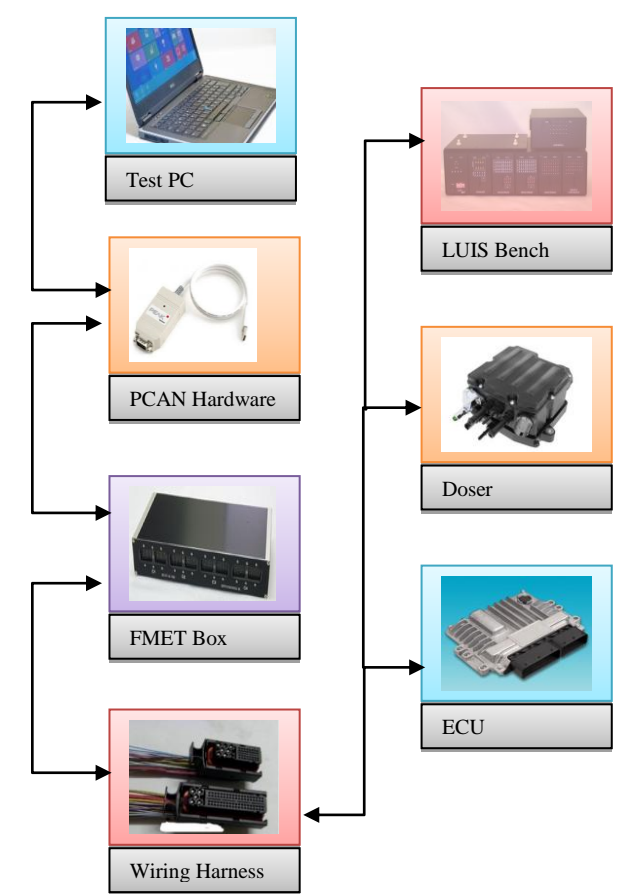

Fig. 2. Block diagram of the system

(SCR) It consists of Doser, PCAN adapter, ECU, LUIS Bench, FMET box, etc. The sensors and actuators inside the (ECU). The communication between the ECU and the DOSER unit takes place through the component called the Fig. 2 can be elaborated as below –

# *A.* Doser

DOSER is the core part of After-treatment system used as a sprayer to spray urea.. Air-Assisted Urea Dosing System, UA2 is a dosing system that accurately injects a 32.5% solution of urea in water which is also known as Diesel Exhaust Fluid (DEF), into the exhaust stream[4]. The urea mixes with the exhaust gases by utilizing heat from the exhaust and then gets decomposed into ammonia. The ammonia reacts with the SCR catalyst and converts NOx in the exhaust stream into harmless nitrogen and water.

The dosing system consists of various sensors and actuators inside it as shown in Fig. 3. The sensors are temperature sensor, pressure sensor and mixed air pressure sensor. And actuators are bypass valve, metering valve, Air shut off valve and pump motor.

![](_page_1_Figure_16.jpeg)

Fig. 3. Block diagram of Air Assistant Doser

# *B.* PCAN Adapter

It is used to make the communication of the ECU, controlling software and DOSER. It works over CAN protocol i.e. J1939 SAE standard for automotive applications. It is a two wire twisted pair protocol. CAN is a multi-master serial bus standard for connecting Electronic Control Units [ECUs]. These ECUs are also known as nodes. The CAN network requires two or more nodes in order to make successful communication. All nodes are connected to each other through a two wire bus. The wires are nominal twisted pair having characteristic impedance of 120 $Ω$ .

# *C.* Electronic Control Unit

Electronic Control Unit i.e. ECU is responsible for all the controlling and decision making operations in the system. While testing it detects whether any fault is generated. If the fault is generated, the ECU communicates over the PCAN adapter with the working computer system to show the status of the fault.

# *D.* Load-box User Interface System

The Load Box User Interface System, LUIS, is an engine simulator which is used to facilitate bench top engine control system hardware and software testing[5]. The second generation LUIS system i.e. LUIS Gen2 provides expanded capabilities from the original LUIS.

![](_page_2_Picture_1.jpeg)

 *INTERNATIONAL JOURNAL OF INNOVATIVE RESEARCH IN ELECTRICAL, ELECTRONICS, INSTRUMENTATION AND CONTROL ENGINEERING Vol. 4, Issue 6, June 2016*

Fig. 4 shows the standard picture of LUIS box.The Load-starts operating. This shows the Doser is successfully box User Interface System (LUIS) is used to simulate the implemented in the LUIS system. characteristics of the sensors and actuators inside the DOSER with the help of modules of the LUIS bench such of the FMET box. This step is carried out to check as main module, wave maker module, analog module, whether the implemented system works properly with the resistive load module, switch module.

![](_page_2_Picture_5.jpeg)

Fig. 4. Load Box User Interface System

#### *E.* FMET Box

The FMET box is an electronic relay box. It consists of the electronically operated relays which allow the electrical short and open connection between any two or more pins of the ECU. The relays are operated through the NI teststand software.

#### **III. IMPLEMENTATION AND RESULTS**

Fig. 5 shows the complete flow of the system implementation. First step is to understand the conventional set up for the FMET testing and the FMET procedure.

| • FMET on Conventional Test Bench Set-<br>up                               |
|----------------------------------------------------------------------------|
| •LUIS bench set-up for ECU and ECU<br>specific LUIS Wiring Harness         |
| • Simulation of sensors inside the doser on<br>LUIS platform               |
| •LUIS bench set-up for manual testing<br>with addition of physical Doser   |
| • Semi-Automation using LUIS for circuit<br>continuity and functional FMET |
| • Automation of the circuit continuity and<br>functional FMET with LUIS    |
|                                                                            |

Fig. 5 System implementation flow diagram

The conventional test bench consists of the ECU, Doser, Wiring harness and break out box. The breakout box is just a gateway between the ECU and the Doser. It is used to short or open any pin/s of the ECU or doser. In the second step, the system is set up with LUIS Bench, ECU and ECU specific wiring harness for LUIS Bench. In the third phase the simulation of all the sensors and the required parameters is done on the particular LUIS platform using LUIS GUI. Next step is to add the physical doser in the system because it is required to run the actual doser using LUIS GUI. When the parameter values are simulate the fault condition by turning ON the required changed with the help of simulated sensors, the doser relay series and to check whether the required fault code is

The next step is to semi automate the system without help NI Teststand sequence. The normal dosing cycle i.e. purge, prime, dose, prime, purge is carried out with the help of NI test sequence and the doser has responded as per the requirement. The PASS result for the normal dosing operation is witnessed with the help of Fig 6(a) and 6(b).

| <b>INITIALIZING THE</b><br><b>PARAMETERS FOR</b><br><b>NORMAL DOSING</b><br><b>Verify that the</b><br>parameter<br><b>H</b> EPS n UserOverride<br><b>SpeedValue</b> | 1200 | $-- 1200$ | $+1-0$ | Pass | $\Omega$ |
|----------------------------------------------------------------------------------------------------|------|-----------|--------|------|----------|
| <b>Verify that the</b>                                                                                                    | 1    | $-- 1$    | $+1.0$ | Pass | $\Omega$ |
| parameter<br><b>H EPS s UserOverrideS</b><br>peedEnable                                                                                                    |      |           |        |      |          |
| <b>Verify that the</b>                                                                                                    | 1    | $== 1$    | $+1-0$ | Pass | $\Omega$ |
| parameter                                                                                                    |      |           |        |      |          |
| O AIM pc Urea TankLv<br><b>I</b> Enable                                                                                                    |      |           |        |      |          |
| <b>Verify that the</b>                                                                                                    | 1    | $-- 1$    | $+1.0$ | Pass | $\bf{o}$ |
| parameter                                                                                                    |      |           |        |      |          |
| O_AIM_trc_Urea_TankT_                                                                                                    |      |           |        |      |          |
| <b>Fnable</b>                                                                                                    |      |           |        |      |          |
| <b>GIVING DOSING</b><br><b>COMMANDS</b>                                                                                                    |      |           |        |      |          |
| <b>Verify that the</b>                                                                                                    | 1    | -- 1      | $+1.0$ | Pass | $\Omega$ |
| parameter                                                                                                    |      |           |        |      |          |
| O USM flm DosingCmd<br>Enbl                                                                                                    |      |           |        |      |          |
| <b>Verify that the</b>                                                                                                    | 1    | $-- 1$    | $+1-0$ | Pass | $\Omega$ |
| parameter                                                                                                    |      |           |        |      |          |
| O_USM_flm_DosingCmd                                                                                                    |      |           |        |      |          |
| $\sqrt{a}$                                                                                                    |      |           |        |      |          |
|                                                                                                    |      |           |        |      |          |

Fig. 6(a) Normal Dosing – ON

| Verify that the<br>parameter<br>O USM flm DosingCmd                                                              | $\bf{0}$ | $= 0$  | $+1.0$ | Pass | $\bf{0}$ |
|----------------------------------------------------------------------------------------------------|----------|--------|--------|------|----------|
| Enbl<br>Verify that the<br>parameter                                                                             | $\Omega$ | $== 0$ | $+1.0$ | Pass | $\bf{0}$ |
| O_USM_fim_DosingCmd<br>Val<br>Verify that the<br>parameter                                                       | $\Omega$ | $== 0$ | $+1.0$ | Pass | $\Omega$ |
| <b>H EPS s UserOverrideS</b><br>peedEnable<br><b>Verify that the</b><br>parameter<br><b>H EPS n UserOverride</b> | $\bf{0}$ | $== 0$ | $+1.0$ | Pass | $\bf{0}$ |
| <b>SpeedValue</b><br>Verify that the<br>parameter<br>O AIM pc Urea TankLv                                        | $\Omega$ | $-- 0$ | $+1.0$ | Pass | $\Omega$ |
| I Enable<br>Verify that the<br>parameter<br>O AIM trc Urea TankT<br><b>Enable</b>                                | $\Omega$ | $== 0$ | $+1.0$ | Pass | $\Omega$ |

Fig. 6(b) Normal Dosing – OFF

Then the last phase is complete automation of the system with the help of the electronically controlled FMET Box. This box will turn ON the series of relays so as to short or open the particular pin of the ECU to generate the fault. Again same series of relays is turned OFF to remove the fault. In this manner the complete automation of the failure modes effects tests is implemented.

As a case study temperature sensor shorted to VBATT fault is simulated and removed and the complete test sequence is written in NI Teststand. The algorithm for simulating and removing the Temperature Sensor shorted to VBATT fault is given in Fig. 7. And the PASS results for the fault is witnessed with the help of Fig. 8

The first step is to configure the complete bench set up with the required configuration and calibration file. This is called as total bench configuration. Then next step is to establish the session with the required scripting software tools. Next is initializing the feature test report, monitoring report file.The next is to start the normal dosing, to

![](_page_3_Picture_2.jpeg)

 *INTERNATIONAL JOURNAL OF INNOVATIVE RESEARCH IN ELECTRICAL, ELECTRONICS, INSTRUMENTATION AND CONTROL ENGINEERING Vol. 4, Issue 6, June 2016*

activated. If the fault code is activated, it will return value vehicles. The developed HIL automated system articulate 1 and will update the PASS result in feature test the industrial real time emulator. It simulates the required report.After the removal of fault the fault is deactivated fault condition and removes them according to the testing returning value 2 and again PASS result is reflected in the requirements of the failure modes effects tests. It provides feature test report as witnessed in Fig 8.The bar graph for the comparison of time required performing FMET on conventional bench and the automated bench is given in Fig. 9.

![](_page_3_Picture_377.jpeg)

#### Fig.7. Algorithm for Temperature Sensor Short to VBATT fault

![](_page_3_Figure_7.jpeg)

Fig. 8 Activation and deactivation of the fault – result

![](_page_3_Figure_9.jpeg)

Fig. 9 Comparison between testing time requirements

# **IV.CONCLUSION**

The This paper implements the novel testing-time reduction approach in the hardware – in –loop devoted for the testing of the doser i.e. after treatment system developed for the heavy duty, medium duty or light duty

The test results help in scrutinizing the performance of the doser with various ECUs under tests per the requirement. This automated hardware  $-$  in  $-$  loop testing performed in the reproducible, controlled and efficient way create the real time environment.

## **ACKNOWLEDGMENT**

The author would like to express her sincere thanks to her Head of Department Dr. S. K. Shah for her valuable references and support throughout the project work. The author would also like to thank Prof. R .P. Patil for her support, co-operation and valuable suggestions.

The author would like to dedicate her sincere thanks to her industry guide Chidambar R. Bhukya and project sponsor Parag M. Potdar from Cummins Technologies India Pvt. Ltd. for sharing their valuable knowledge and guiding throughout the project implementation.

## **REFERENCES**

- [1] Mr. Abhijeet Taksale, Mr. Vishwas Vaidya, Mrs. Priti Shahane, Mr. Goutham Dronamraju, Mr. Vivek Deulkar, "Low cost Hardware-in-Loop for Automotive Application", IEEE International Conference on Industrial Instrumentation and Control (ICIC), pp 1109-1114, May 2015.
- [2] Chen Lingshan, Zhang Weijiang, "Simulation Modeling and Experiment to Reduction of NOx Emission by Using SCR Control System", IEEE International Conference on Electric Information and Control Engineering (ICEICE), pp. 734-737, 2011.
- [3] Masaaki Okubo, Takuya Kuwahara, Keichiro Yoshida, Yohei Kannaka, Tomoyuki Kuroki, "Improvement of NOx Reduction Efficiency in Diesel Emission Using Non-thermal Plasma Exhaust Gas Recirculation Combined After-treatment", IEEE Conference on Industry Application Society Annual Meeting (IAS), pp. 1-7, 2010. [4] http://www.cumminsemissionsolutions.com/UA2
- 
- [5] http://www.gartechenterprises.com/downloads/LUISNextGen\_v2.0. pdf